**D8** 最小二乗適合

さんしゃさんよー

36021341末冨光輝

36021364古谷颯大

36021363道一世

 $\bigcirc$   $\leq$ 

[2]の場… #最小二乗法で、データに曲線をフィット(近似)させたもの。 %matplotlib inline import numpy as np import matplotlib.pyplot as plt from scipy.optimize import curve\_fit #関数 def f(x, a0, a1, a2): return  $a0 + a1*x + a2*x*x$ #データ点を表したコード  $xdata = np. array([1, 2, 3, 4])$  $ydata = np. array([1, 3, 4, 10])$ plt.plot(xdata,ydata, 'o', color='r') #データ点を最小二乗法で近似を表したコード params, cov = curve\_fit(f, xdata, ydata) print(params)

> #色と範囲  $x = np$ . linspace  $(0, 4, 20)$  $y = f(x, params[0], params[1], params[2])$  $\rightarrow$  plt.plot(x,y, color='b')

 $[2.5 -2.2 \quad 1.]$ plt.grid() plt.show()

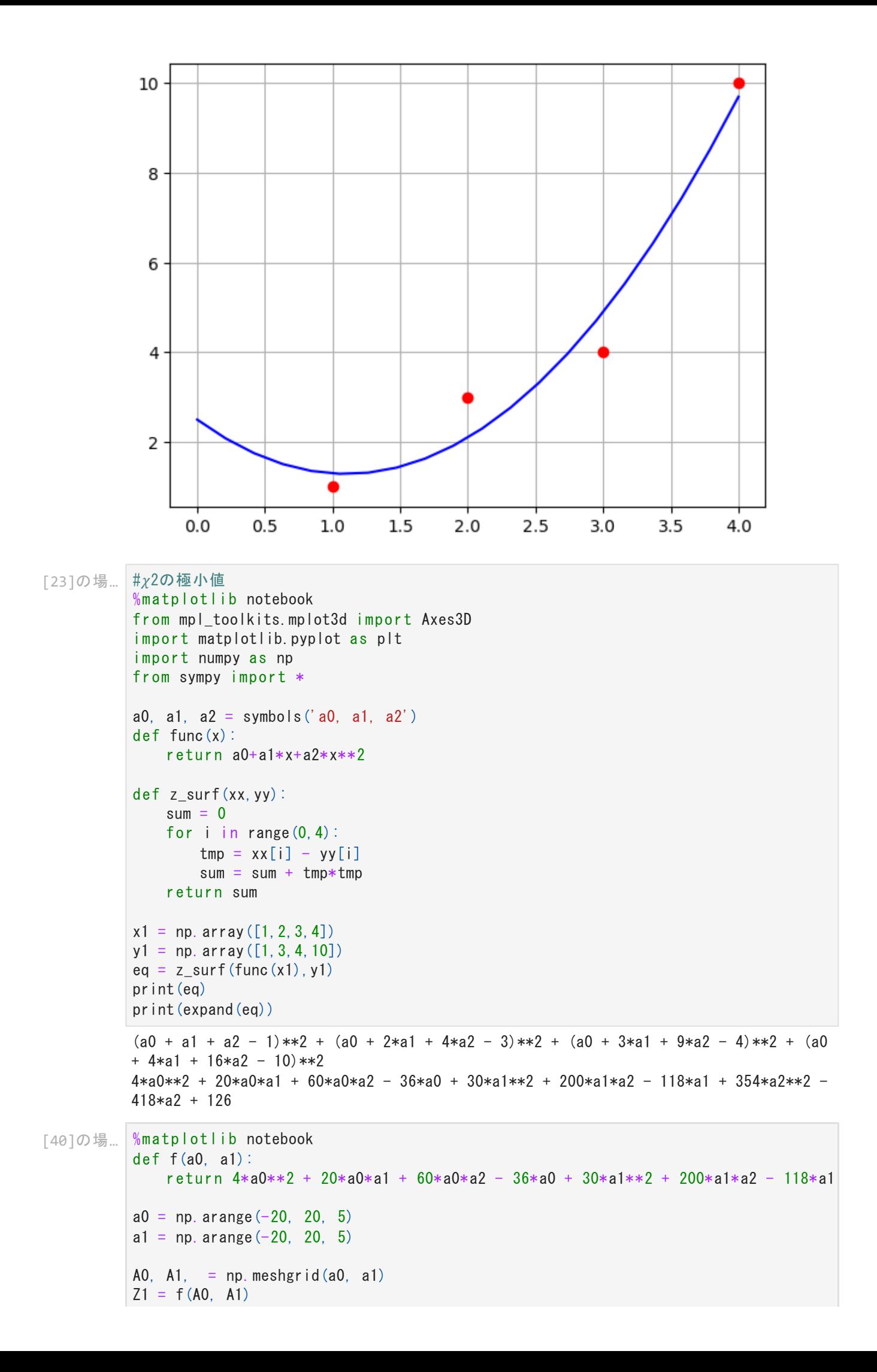

```
fig = p|t.figure()
ax = fig.add\_subplot(111, proc)ax.plot_wireframe(A0, A1, Z1)
```
plt.show()

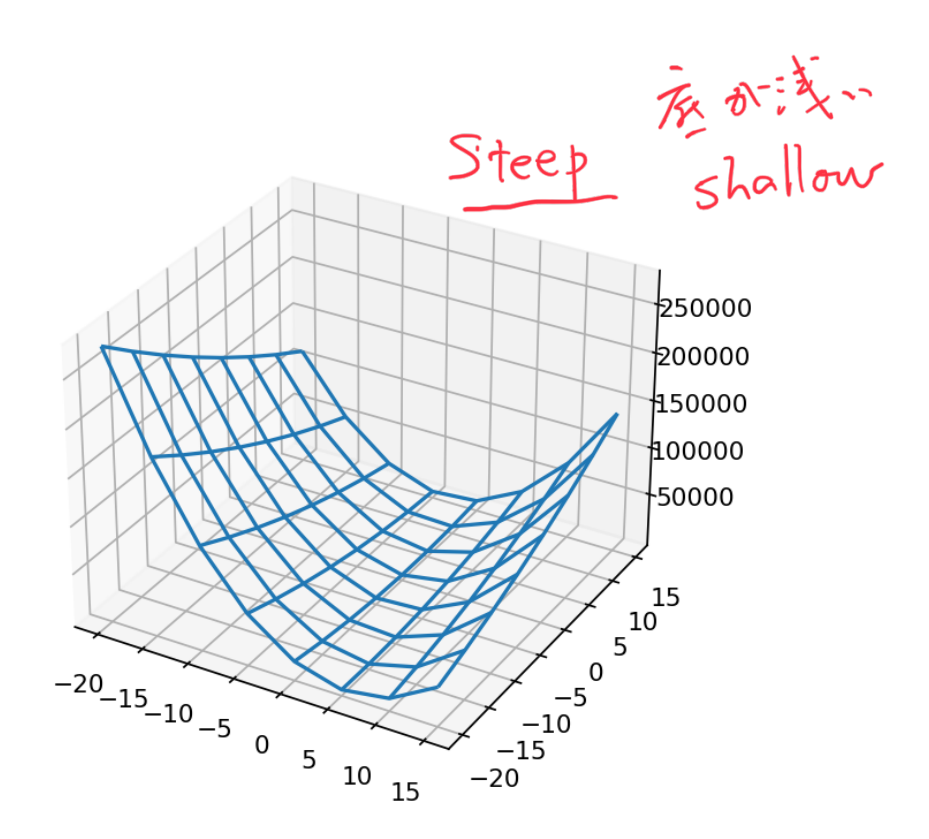

```
array([[ 1., 1., 1.],
                 [1., 2., 4.][ 1., 3., 9.],
                 [1., 4., 16.]array([ 2.5, -2.2, 1. ])
アウト[3]:[3]の場…
          #正規方程式(Normal Equations)を用いた方法
          import numpy as np
          from pprint import pprint
          import scipy.linalg as linalg
          xdata=np.array([1,2,3,4])
          ydata=np.array([1,3,4,10])
          def ff(x, i):
              return x**i
          Av = np. zeros ([4, 3])
          for i in range(0, 3):
              for j in range(0, 4):
                  Av[j][i]=ff(xdata[j],i)pprint(Av)
          Ai = Iinalg. inv(np. dot(np. transpose(Av), Av)b = np. dot (np. transpose (Av), ydata)
          np.dot(Ai,b)
```

```
#特異値分解(Singular Value Decomposition)を用いた方法
[4]の場…
         import numpy as np
         from pprint import pprint
         import scipy.linalg as linalg
         xdata=np.array([1,2,3,4])
         ydata=np.array([1,3,4,10])
         def f(x,a0,a1,a2):
            return a0+a1*x+a0*x**2
         #def ff(x, i):
            #return x**i
         Av = np. zeros ([4, 3])
         for i in range(0, 3):
                                            Numerical<br>Recipe
            for j in range (0, 4):
                Av[i][i]=ff(xdata[j], i)
         m, n = Av. shape
         pprint(Av)
         U, s, Vs = linalg. svd(Av)pprint(s)
         S = linalg. diagsvd(s, m, n)pprint(S)
         iS = np. zeros([3, 4])for i in range(0, 3):
            iS[i][i] = 1.0/s[i]
         print(iS)left = np. dot(np. transpose(Vs), iS)
         right= np.dot(np.transpose(U), ydata)
         np.dot(left,right)
         #print(right)
         array([[ 1., 1., 1.],
               [1., 2., 4.][ 1., 3., 9.],
               [1., 4., 16.]array([19.62136402, 1.71206987, 0.26625288])
         array([19.62136402, 0., 0. ],
               [0, 1.71206987, 0. 1,[0. 0. 0. 0. 0.26625288],[0. , 0. , 0. [0. ]])
         [10.050964860. 0. 0. 1
          [0. 0.584088310. 0. 1][0. 0. 3.75582793 0. ]array([ 2.5, -2.2, 1. ])
アウト[4]: [45]の場…
         #デザイン行列 Aで、Ax=bとみなした場合のxについて解いたもの
         import numpy as np
         from pprint import pprint
         import scipy.linalg as linalg
         xdata=np.array([1,2,3,4])
         ydata=np.array([1,3,4,10])
         def ff(x, i):
            return x**i
         Av = np. zeros ([4, 3])
         for i in range(0, 3):
```

```
for j in range(0, 4):
                                       Av[j][i]=ff(xdata[j],i)print(Av)\begin{array}{ccc} \begin{array}{ccc} \end{array} & \begin{array}{ccc} \end{array} & \begin{array}{print (c, resid, rank, sigma)
                           [[ 1. 1. 1.]
                                                              5d<sub>1</sub>[ 1. 2. 4.]
                             [ 1. 3. 9.]
                                                                                                                            \mathbf{v}\mathbf{J}\cdot[ 1. 4. 16.]]
                           [ 2, 5 -2, 2 1, ] 1.7999999999999958 3 [19.62136402 1.71206987 0.26625288]#SVD
           [44]の場…
                           Ai = Iinalg. inv(np.dot(np. transpose(Av), Av)b = np. dot(np. transpose(Av), ydata)
                           np.dot(Ai,b)
Morkdown
                              array([ 2.5, -2.2, 1. ])
            [21]の場…
                           #2次元の最小二乗フィットしたもの
                           import numpy as np
                           z = np. array ([2, 0.5, -1, 0.5, 1, 1.5, -1, 1.5, 4])
                           x = [-1, -1, -1, 0, 0, 0, 1, 1, 1]y = [-1, 0, 1, -1, 0, 1, -1, 0, 1]for i in range (-2, 3):
                                 for j in range(-2, 3):
                                       x. append (i*0.0005)y. append(j*0.0005)x = x[:9] # xの要素数を9に変更
                           y = y[:9] # yの要素数を9に変更
                           print(x)
                           print(y)[-1, -1, -1, 0, 0, 0, 1, 1, 1][-1, 0, 1, -1, 0, 1, -1, 0, 1]%matplotlib inline
           [6]の場…
                           import numpy as np
                            import matplotlib.pyplot as plt
                           from mpl_toolkits.mplot3d import Axes3D
                           fig = pIt. figure()
                           ax = \text{fig} add subplot(111, projection="3d")
                           ax. scatter(np. array(x), np. array(y), z)
                           plt.show()
```
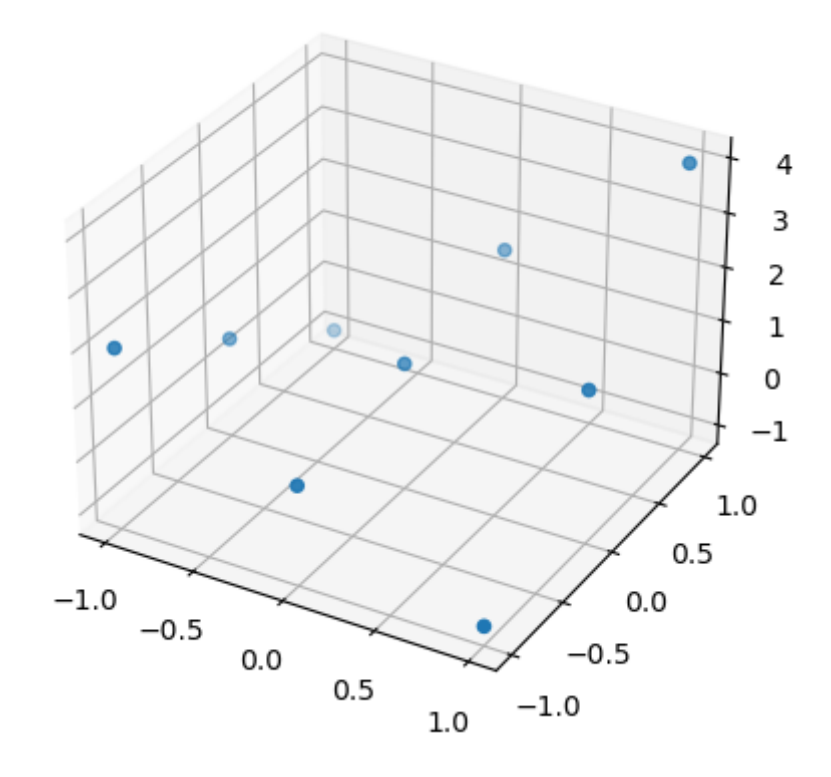

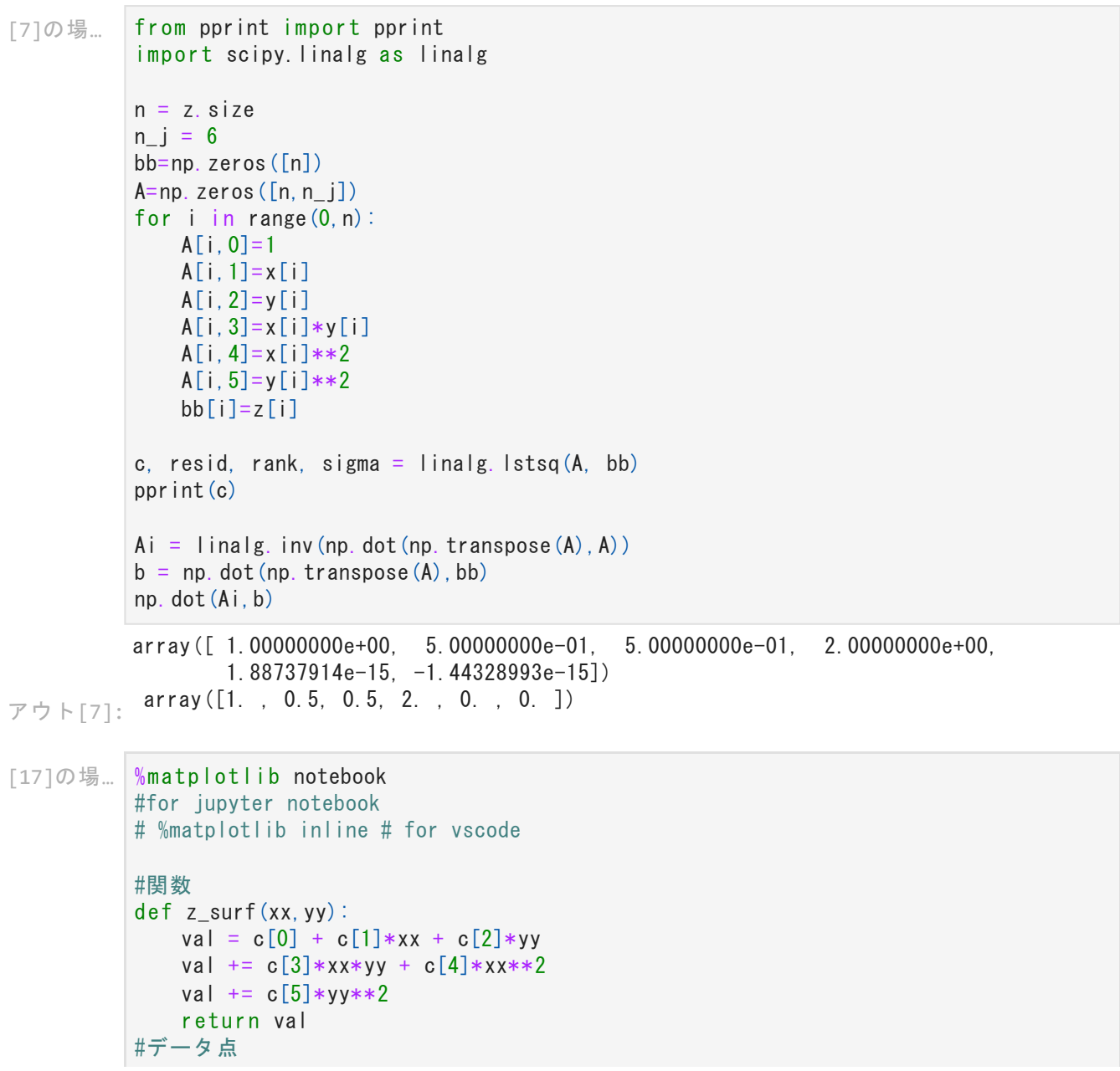

```
x1 = np.arange(-0.001, 0.00125, 0.00025)
y1 = np. arange (-0.001, 0.00125, 0.00025)X, Y = np. meshgrid(x1, y1)
Z1 = z_surf(X, Y)#表示
fig = p|t.figure()
ax = fig. add\_subplot(111, projection="3d")ax. scatter(np. array(x), np. array(y), z, color='r')#鞍点の表示
ax.plot_surface(X, Y, Z1)
#こっちだと鞍点が表示されなかった。
```
plt.show()

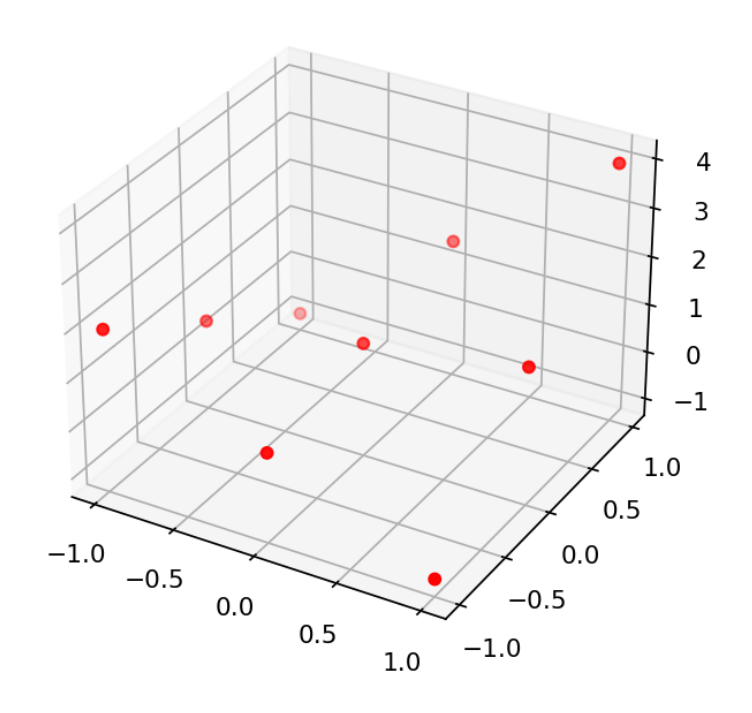

```
[18]の場…
          %matplotlib notebook
          import numpy as np
          import matplotlib.pyplot as plt
          #関数
          def z_surf(xx,yy):
              val = c[0] + c[1]*xx + c[2]*yyval += c[3]*xx*yy + c[4]*xx**2val += c [5]*y y * *2return val
          # データ点を表したコード
          x = np. array ([-1, -1, -1, 0, 0, 0, 1, 1, 1])y = np. array ([-1, 0, 1, -1, 0, 1, -1, 0, 1])
          z = np. array ([2, 0.5, -1, 0.5, 1, 1.5, -1, 1.5, 4])
          # グラフの範囲を表したコード
          x<sub>range</sub> = np. linspace(-1, 1, 25)
```

```
y_{\text{range}} = np. linspace (-1, 1, 25)X, Y = np. meshgrid(x_range, y_range)
Z = z_surf(X, Y)
# グラフの描写を表したコード
fig = plt. figure(figsize = (8, 8))
ax = fig. add\_subplot(111, proc)ax.set_xlabel("x", size = 16)
ax.set_ylabel("y", size = 16)
ax.set_zlabel("z", size = 16)
ax. scatter(np. array(x), np. array(y), z, color='r')
ax.plot_surface(X, Y, Z)
plt.show()
```
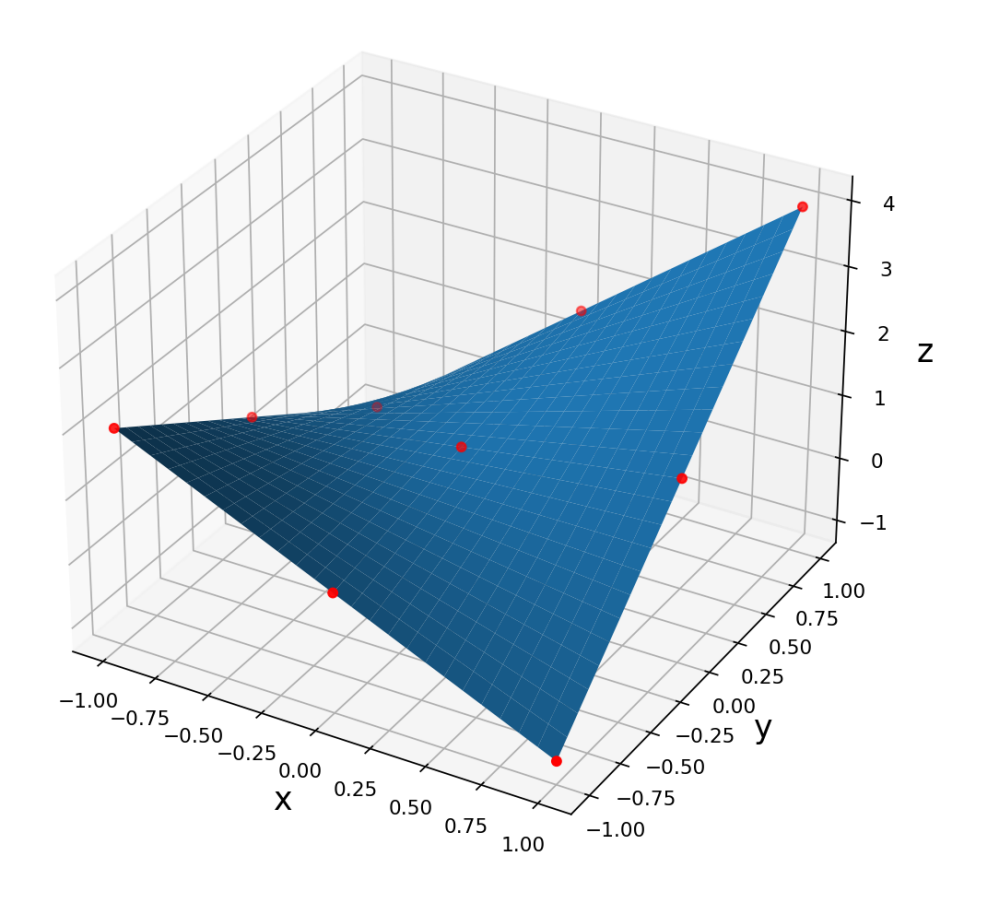

[19]の場… %matplotlib notebook import numpy as np import matplotlib.pyplot as plt def z\_surf(xx,yy): val =  $c[0] + c[1]*xx + c[2]*yy$ val  $+= c[3]*xx*yy + c[4]*xx**2$  $val$  +=  $c[5]*yy**2$ return val # データ点を表したコード  $x = np$ . array  $([-1, -1, -1, 0, 0, 0, 1, 1, 1])$ 

```
y = np. array ([-1, 0, 1, -1, 0, 1, -1, 0, 1])
z = np. array ([2, 0.5, -1, 0.5, 1, 1.5, -1, 1.5, 4])
# グラフの範囲を表したコード
x_{\text{range}} = np. linspace (-1, 1, 25)y_{\text{range}} = np. linspace (-1, 1, 25)X, Y = np. meshgrid(x_range, y_range)
Z = z_surf(X, Y)
# グラフの描写を表したコード
fig = plt. figure(figsize = (8, 8))
ax = fig. add\_subplot(111, projection="3d")ax. set_xlabel("x", size = 16)
ax.set_ylabel("y", size = 16)
ax.set_zlabel("z", size = 16)
ax. scatter(np. array(x), np. array(y), z, color='r')
ax.plot_surface(X, Y, Z)
# 任意の仰角と方位角
#方位角方向に90度回転
#xz軸で見たもの
ax.view_init(elev=0, azim=90)
plt.show()
```

```
\overline{4}\overline{3}\overline{2}Z
                                                                                 \,1\,\pmb{0}-11.00  0.75  0.50  0.25  0.00  -0.25 -0.50 -0.75 -1.00
```
[42]の場… %matplotlib inline import numpy as np import matplotlib.pyplot as plt from mpl\_toolkits.mplot3d import Axes3D # グラフの描写を表したコード fig = plt. figure(figsize =  $(8, 8)$ )  $ax = fig. addsubplot(111, projection="3d")$ ax.set\_xlabel("x", size = 16) ax.set\_ylabel("y", size = 16) ax. set\_zlabel( $z''$ , size = 16) ax. scatter(np. array(x), np. array(y), z, color='r') ax.plot\_surface(X, Y, Z) # 任意の仰角と方位角 #yz軸でみたもの ax.view\_init(elev=0, azim=0) plt.show()

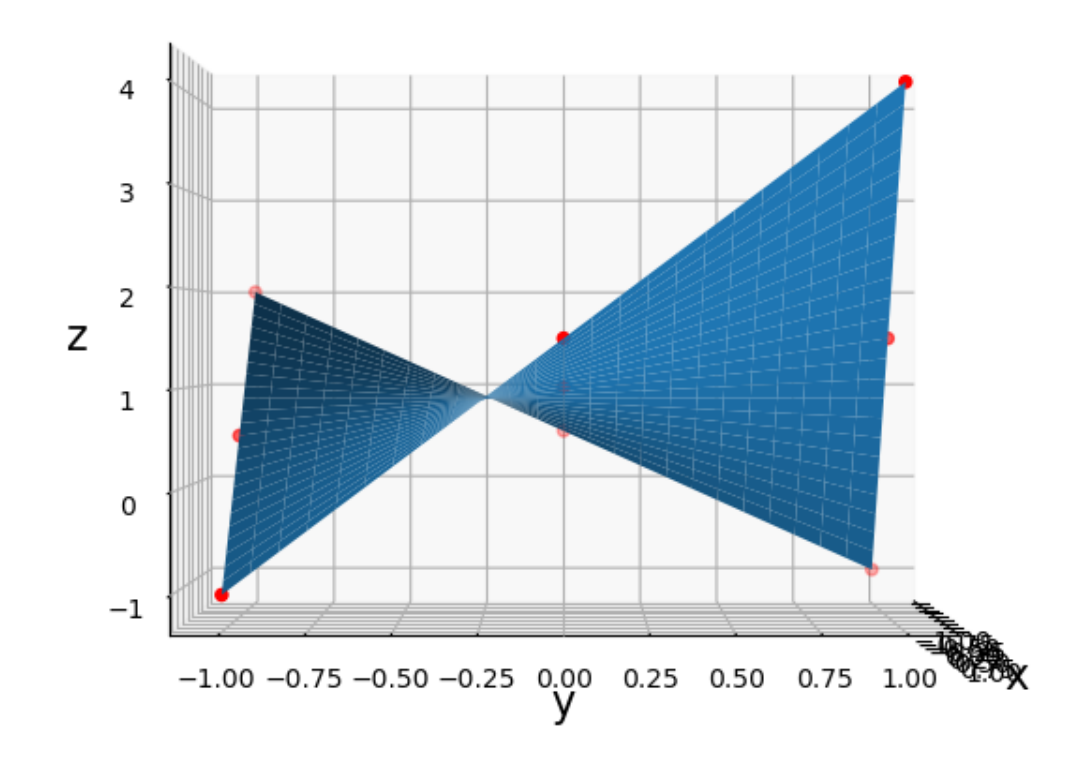

[12]の場… %matplotlib inline import numpy as np import matplotlib.pyplot as plt from mpl\_toolkits.mplot3d import Axes3D

fig = plt. figure(figsize =  $(8, 8)$ )

```
ax = fig. add\_subplot(111, proc) is equal to the right,ax. set_xlabel("x", size = 16)
ax.set_ylabel("y", size = 16)
ax.set_zlabel("z", size = 16)
ax. scatter(np. array(x), np. array(y), z, color='r')
ax.plot_surface(X, Y, Z)
# 任意の仰角と方位角
#方位角方向に45度回転
ax.view_init(elev=0, azim=45)
plt.show()
```
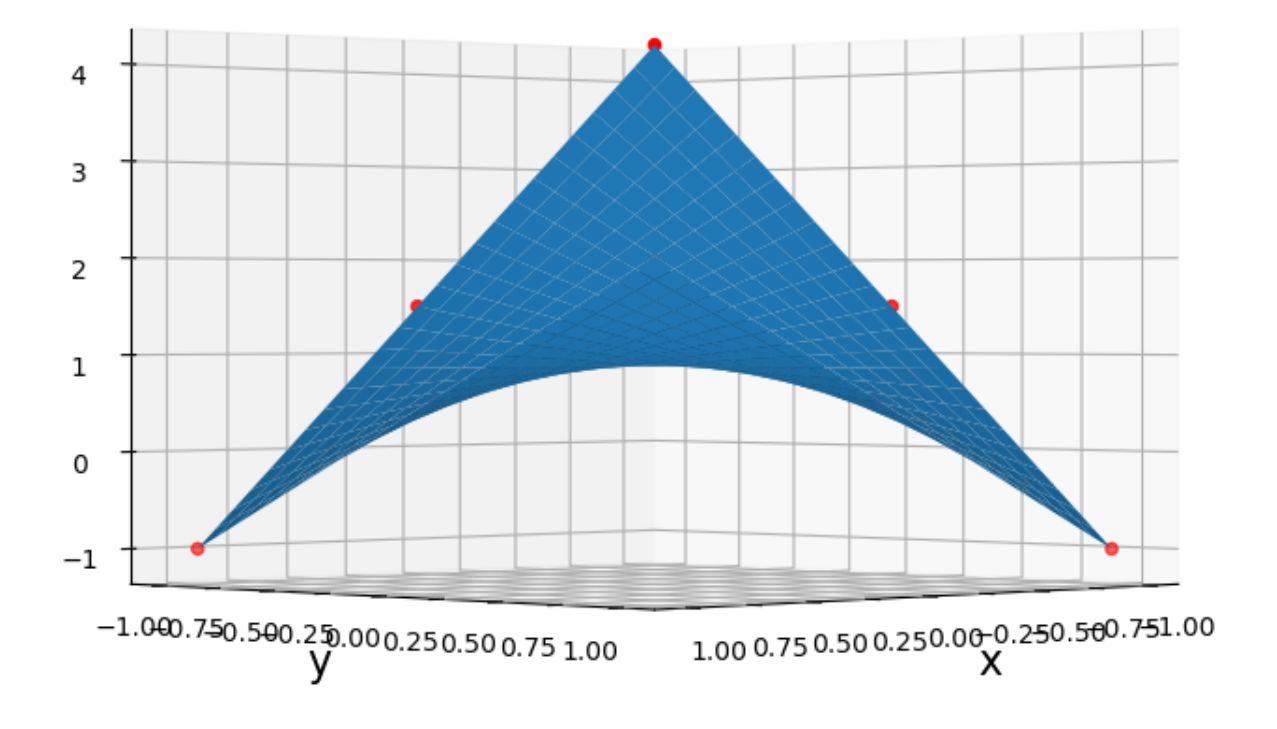

[13]の場…

%matplotlib inline import numpy as np import matplotlib.pyplot as plt from mpl\_toolkits.mplot3d import Axes3D # グラフの描写を表したコード fig = plt. figure(figsize =  $(8, 8)$ )  $ax = fig. add\_subplot(111, projection="3d")$ ax. set\_xlabel(" $x$ ", size = 16) ax. set\_ylabel(" $y''$ , size = 16) ax. set\_zlabel( $z''$ , size = 16) ax. scatter(np.  $array(x)$ , np.  $array(y)$ , z, color='r') ax.plot\_surface(X, Y, Z)

## # 任意の仰角と方位角 #方位角方向に135度回転 ax.view\_init(elev=0, azim=135)

plt.show()

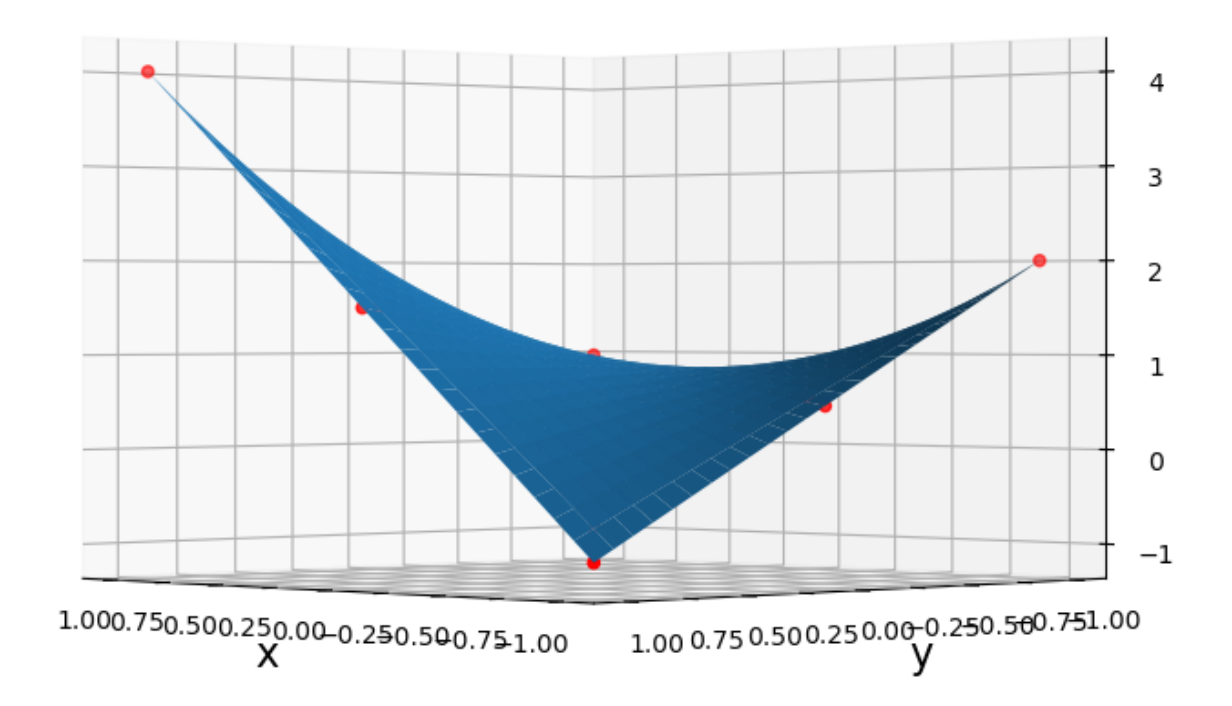

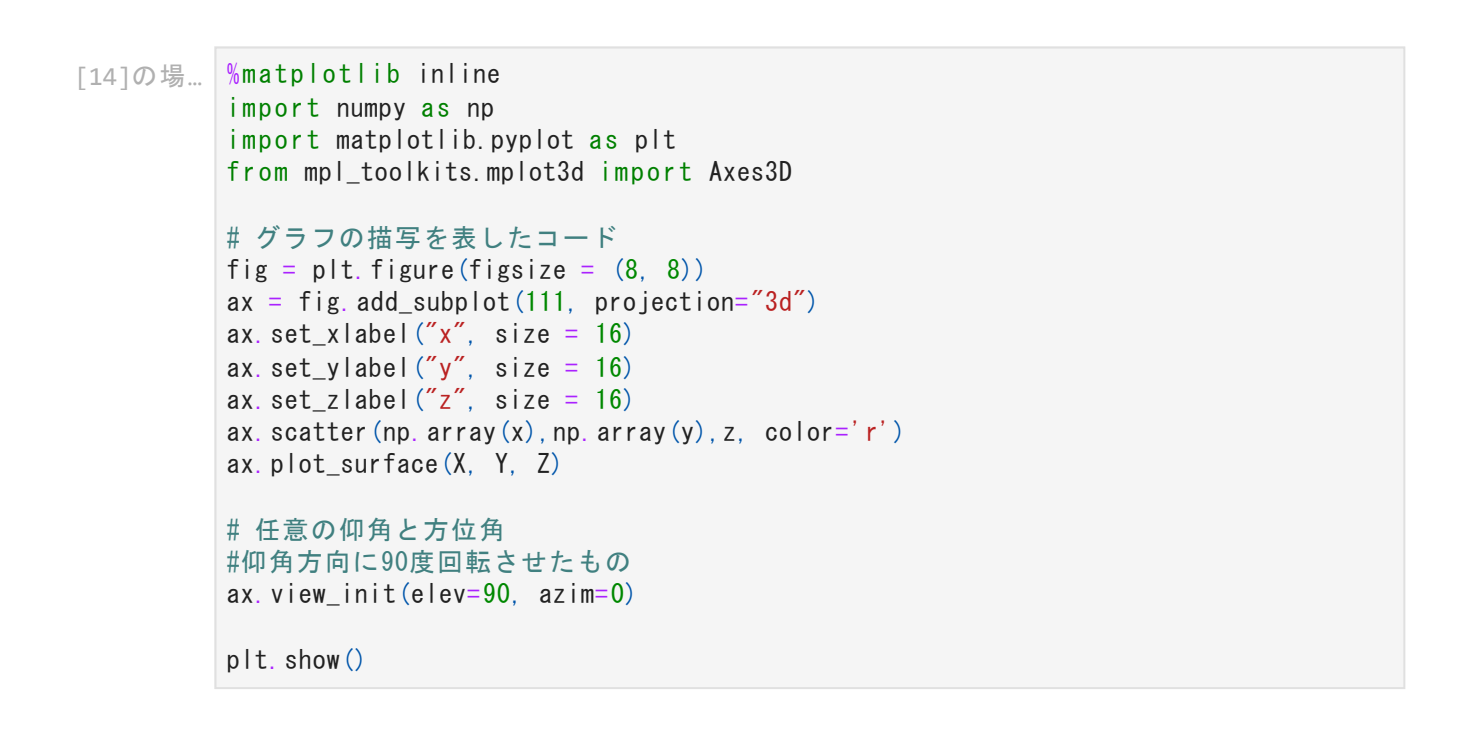

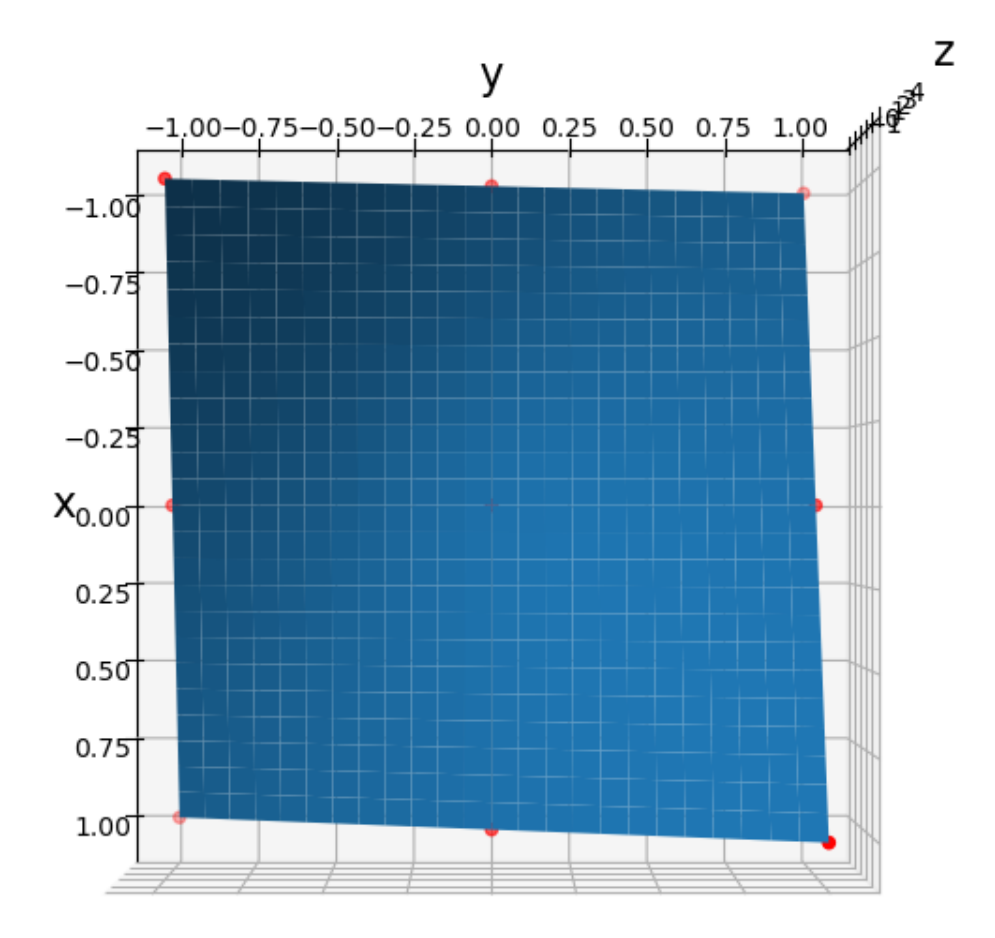

```
[15]の場…
%matplotlib inline
          import numpy as np
          import matplotlib.pyplot as plt
          from mpl_toolkits.mplot3d import Axes3D
          # グラフの描写を表したコード
          fig = plt. figure(figsize = (8, 8))
          ax = fig. add\_subplot(111, projection="3d")ax.set_xlabel("x", size = 16)
          ax.set_ylabel("y", size = 16)
          ax.set_zlabel("z", size = 16)
          ax. scatter(np. array(x), np. array(y), z, color='r')
          ax.plot_surface(X, Y, Z)
          # 任意の仰角と方位角
          ax.view_init(elev=30, azim=70)
          plt.show()
```
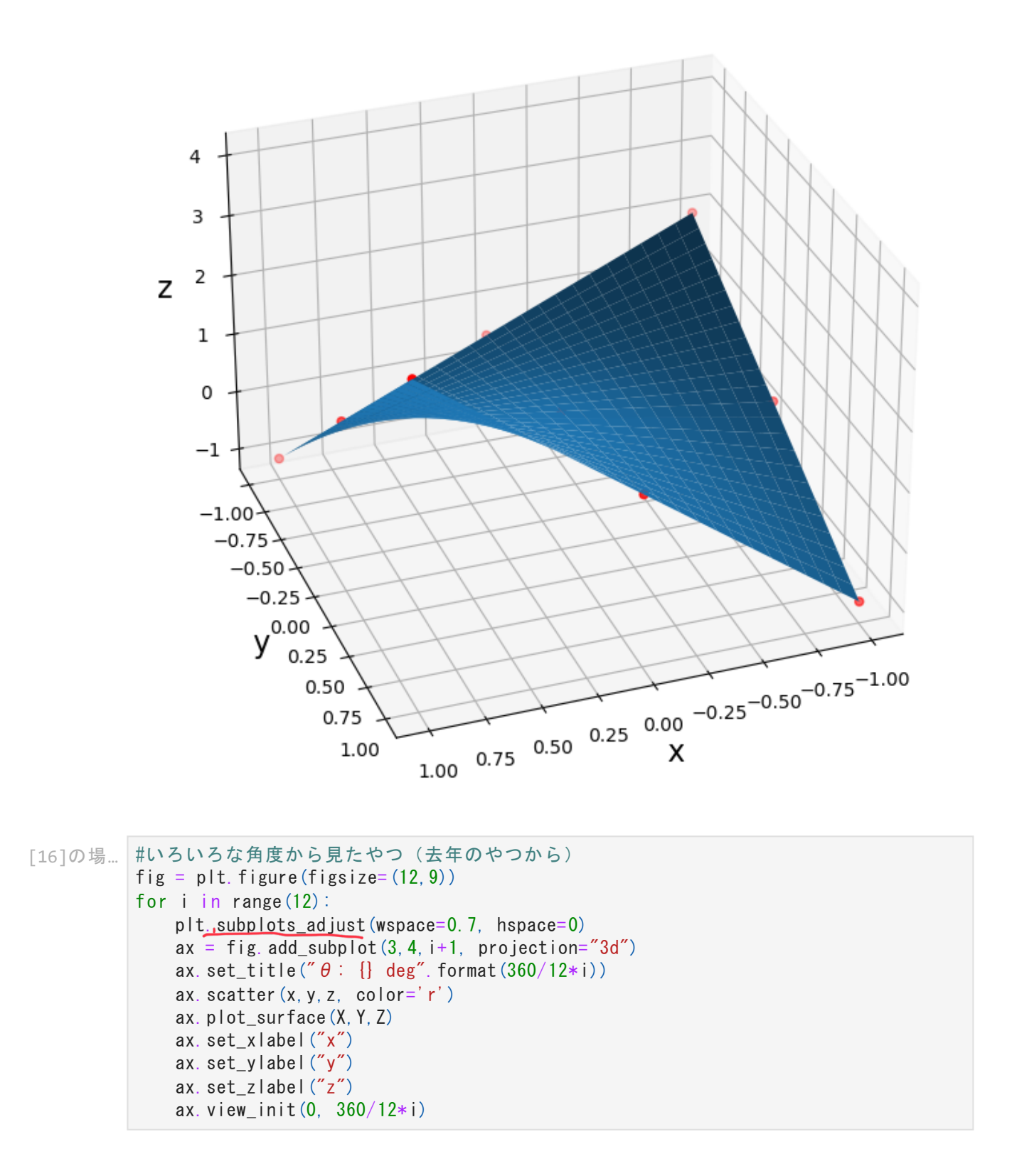

![](_page_14_Figure_0.jpeg)

## まとめ

最小二乗法でデータに曲線をフィット(近似)させたものの値と、正規方程式(Normal Equations)で、デザイン行列を用いた方法、特異値分解(Singular Value Decomposition)を用 いた方法、ザイン行列 Aで、Ax=bとみなした場合のxについて解いた方法では、a0=2.5, a1 = -2.2, a2 = 1と同じ<mark>ような近似結果が得られた。</mark>

また、χ2 の極小値をとり、データを関数に入れてsumをとった関数の値から、a0, a1, a2で パラメーターをとり、3次関数のグラフを作成した。

次に、x,y,z座標で,scipy.linalgのlinalg.lstsqで近似させ、グラフ化したものでは、9つのデー タが表示され、近似された曲面の形状が可視化することができた。これにより、関数の値 が低いところ(暗い部分)と、関数の値が高いところ(明るい部分)の勾配の変化も見や すくなった。